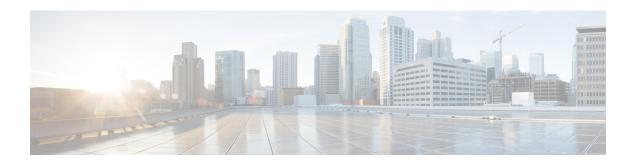

# **Configuring Simple Network Management Protocol**

- Finding Feature Information, page 1
- Prerequisites for SNMP, page 1
- Restrictions for SNMP, page 3
- Information About SNMP, page 4
- How to Configure SNMP, page 8
- Monitoring SNMP Status, page 23
- SNMP Examples, page 23

# **Finding Feature Information**

Your software release may not support all the features documented in this module. For the latest feature information and caveats, see the release notes for your platform and software release.

Use Cisco Feature Navigator to find information about platform support and Cisco software image support. To access Cisco Feature Navigator, go to <a href="http://www.cisco.com/go/cfn">http://www.cisco.com/go/cfn</a>. An account on Cisco.com is not required.

# **Prerequisites for SNMP**

### **Supported SNMP Versions**

This software release supports the following SNMP versions:

- SNMPv1—The Simple Network Management Protocol, a Full Internet Standard, defined in RFC 1157.
- SNMPv2C replaces the Party-based Administrative and Security Framework of SNMPv2Classic with the community-string-based Administrative Framework of SNMPv2C while retaining the bulk retrieval and improved error handling of SNMPv2Classic. It has these features:

- SNMPv2—Version 2 of the Simple Network Management Protocol, a Draft Internet Standard, defined in RFCs 1902 through 1907.
- SNMPv2C—The community-string-based Administrative Framework for SNMPv2, an Experimental Internet Protocol defined in RFC 1901.
- SNMPv3—Version 3 of the SNMP is an interoperable standards-based protocol defined in RFCs 2273 to 2275. SNMPv3 provides secure access to devices by authenticating and encrypting packets over the network and includes these security features:
  - Message integrity—Ensures that a packet was not tampered with in transit.
  - Authentication—Determines that the message is from a valid source.
  - Encryption—Mixes the contents of a package to prevent it from being read by an unauthorized source.

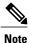

To select encryption, enter the **priv** keyword.

Both SNMPv1 and SNMPv2C use a community-based form of security. The community of managers able to access the agent's MIB is defined by an IP address access control list and password.

SNMPv2C includes a bulk retrieval function and more detailed error message reporting to management stations. The bulk retrieval function retrieves tables and large quantities of information, minimizing the number of round-trips required. The SNMPv2C improved error-handling includes expanded error codes that distinguish different kinds of error conditions; these conditions are reported through a single error code in SNMPv1. Error return codes in SNMPv2C report the error type.

SNMPv3 provides for both security models and security levels. A security model is an authentication strategy set up for a user and the group within which the user resides. A security level is the permitted level of security within a security model. A combination of the security level and the security model determine which security method is used when handling an SNMP packet. Available security models are SNMPv1, SNMPv2C, and SNMPv3.

The following table identifies characteristics and compares different combinations of security models and levels:

**Table 1: SNMP Security Models and Levels** 

| Model   | Level        | Authentication   | Encryption | Result                                            |
|---------|--------------|------------------|------------|---------------------------------------------------|
| SNMPv1  | noAuthNoPriv | Community string | No         | Uses a community string match for authentication. |
| SNMPv2C | noAuthNoPriv | Community string | No         | Uses a community string match for authentication. |
| SNMPv3  | noAuthNoPriv | Username         | No         | Uses a username match for authentication.         |

| Model  | Level      | Authentication                                                 | Encryption                                                           | Result                                                                                                    |
|--------|------------|----------------------------------------------------------------|----------------------------------------------------------------------|----------------------------------------------------------------------------------------------------|
| SNMPv3 | authNoPriv | Message Digest 5<br>(MD5) or Secure<br>Hash Algorithm<br>(SHA) | No                                                                   | Provides<br>authentication based<br>on the HMAC-MD5<br>or HMAC-SHA<br>algorithms.                                                                                                    |
| SNMPv3 | authPriv   | MD5 or SHA                                                     | Data Encryption Standard (DES) or Advanced Encryption Standard (AES) | Provides authentication based on the HMAC-MD5 or HMAC-SHA algorithms. Allows specifying the User-based Security Model (USM) with these encryption algorithms:  • DES 56-bit encryption in addition to authentication based on the CBC-DES (DES-56) standard.  • 3DES 168-bit encryption  • AES 128-bit, 192-bit, or 256-bit encryption |

You must configure the SNMP agent to use the SNMP version supported by the management station. Because an agent can communicate with multiple managers, you can configure the software to support communications using SNMPv1, SNMPv2C, or SNMPv3.

# **Restrictions for SNMP**

#### **Version Restrictions**

• SNMPv1 does not support informs.

### **Information About SNMP**

### **SNMP Overview**

SNMP is an application-layer protocol that provides a message format for communication between managers and agents. The SNMP system consists of an SNMP manager, an SNMP agent, and a management information base (MIB). The SNMP manager can be part of a network management system (NMS) such as Cisco Prime Infrastructure. The agent and MIB reside on the switch. To configure SNMP on the switch, you define the relationship between the manager and the agent.

The SNMP agent contains MIB variables whose values the SNMP manager can request or change. A manager can get a value from an agent or store a value into the agent. The agent gathers data from the MIB, the repository for information about device parameters and network data. The agent can also respond to a manager's requests to get or set data.

An agent can send unsolicited traps to the manager. Traps are messages alerting the SNMP manager to a condition on the network. Traps can mean improper user authentication, restarts, link status (up or down), MAC address tracking, closing of a TCP connection, loss of connection to a neighbor, or other significant events.

The active switch handles the SNMP requests and traps for the whole switch stack. The active switch transparently manages any requests or traps that are related to all stack members. When a new active switch is elected, the new active switch continues to handle SNMP requests and traps as configured on the previous active switch, assuming that IP connectivity to the SNMP management stations is still in place after the new active switch has taken control.

### **SNMP Manager Functions**

The SNMP manager uses information in the MIB to perform the operations described in the following table:

**Table 2: SNMP Operations** 

| Operation                     | Description                                                                                                    |  |
|-------------------------------|----------------------------------------------------------------------------------------------------|--|
| get-request                   | Retrieves a value from a specific variable.                                                                                                   |  |
| get-next-request              | Retrieves a value from a variable within a table. 1                                                                                           |  |
| get-bulk-request <sup>2</sup> | Retrieves large blocks of data, such as multiple rows in a table, that would otherwise require the transmission of many small blocks of data. |  |
| get-response                  | Replies to a get-request, get-next-request, and set-request sent by an NMS.                                                                   |  |
| set-request                   | Stores a value in a specific variable.                                                                                                    |  |
| trap                          | An unsolicited message sent by an SNMP agent to an SNMP manager when some event has occurred.                                                 |  |

With this operation, an SNMP manager does not need to know the exact variable name. A sequential search is performed to find the needed variable from within a table.

The get-bulk command only works with SNMPv2 or later.

### **SNMP Agent Functions**

The SNMP agent responds to SNMP manager requests as follows:

- Get a MIB variable—The SNMP agent begins this function in response to a request from the NMS. The agent retrieves the value of the requested MIB variable and responds to the NMS with that value.
- Set a MIB variable—The SNMP agent begins this function in response to a message from the NMS. The SNMP agent changes the value of the MIB variable to the value requested by the NMS.

The SNMP agent also sends unsolicited trap messages to notify an NMS that a significant event has occurred on the agent. Examples of trap conditions include, but are not limited to, when a port or module goes up or down, when spanning-tree topology changes occur, and when authentication failures occur.

### **SNMP Community Strings**

SNMP community strings authenticate access to MIB objects and function as embedded passwords. In order for the NMS to access the switch, the community string definitions on the NMS must match at least one of the three community string definitions on the switch.

A community string can have one of the following attributes:

- Read-only (RO)—Gives all objects in the MIB except the community strings read access to authorized management stations, but does not allow write access.
- Read-write (RW)—Gives all objects in the MIB read and write access to authorized management stations, but does not allow access to the community strings.
- When a cluster is created, the command switch manages the exchange of messages among member switches and the SNMP application. The Network Assistant software appends the member switch number (@esN, where N is the switch number) to the first configured RW and RO community strings on the command switch and propagates them to the member switches.

### **SNMP MIB Variables Access**

An example of an NMS is the Cisco Prime Infrastructure network management software. Cisco Prime Infrastructure 2.0 software uses the switch MIB variables to set device variables and to poll devices on the network for specific information. The results of a poll can be displayed as a graph and analyzed to troubleshoot internetworking problems, increase network performance, verify the configuration of devices, monitor traffic loads, and more.

As shown in the figure, the SNMP agent gathers data from the MIB. The agent can send traps, or notification of certain events, to the SNMP manager, which receives and processes the traps. Traps alert the SNMP manager to a condition on the network such as improper user authentication, restarts, link status (up or down), MAC

address tracking, and so forth. The SNMP agent also responds to MIB-related queries sent by the SNMP manager in get-request, get-next-request, and set-request format.

Figure 1: SNMP Network

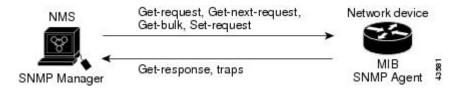

### **SNMP Notifications**

SNMP allows the switch to send notifications to SNMP managers when particular events occur. SNMP notifications can be sent as traps or inform requests. In command syntax, unless there is an option in the command to select either traps or informs, the keyword traps refers to either traps or informs, or both. Use the **snmp-server host** command to specify whether to send SNMP notifications as traps or informs.

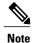

SNMPv1 does not support informs.

Traps are unreliable because the receiver does not send an acknowledgment when it receives a trap, and the sender cannot determine if the trap was received. When an SNMP manager receives an inform request, it acknowledges the message with an SNMP response protocol data unit (PDU). If the sender does not receive a response, the inform request can be sent again. Because they can be resent, informs are more likely than traps to reach their intended destination.

The characteristics that make informs more reliable than traps also consume more resources in the switch and in the network. Unlike a trap, which is discarded as soon as it is sent, an inform request is held in memory until a response is received or the request times out. Traps are sent only once, but an inform might be resent or retried several times. The retries increase traffic and contribute to a higher overhead on the network. Therefore, traps and informs require a trade-off between reliability and resources. If it is important that the SNMP manager receive every notification, use inform requests. If traffic on the network or memory in the switch is a concern and notification is not required, use traps.

### **SNMP ifIndex MIB Object Values**

In an NMS, the IF-MIB generates and assigns an interface index (ifIndex) object value that is a unique number greater than zero to identify a physical or a logical interface. When the switch reboots or the switch software is upgraded, the switch uses this same value for the interface. For example, if the switch assigns a port 2 an ifIndex value of 10003, this value is the same after the switch reboots.

The switch uses one of the values in the following table to assign an ifIndex value to an interface:

Table 3: ifIndex Values

| Interface Type | ifIndex Range |
|----------------|---------------|
| $SVI^{3}$      | 1–4999        |

| Interface Type                                                             | ifIndex Range |
|----------------------------------------------------------------------------|---------------|
| EtherChannel                                                               | 5000–5012     |
| Loopback                                                                   | 5013-5077     |
| Tunnel                                                                     | 5078-5142     |
| Physical (such as Gigabit Ethernet or SFP <sup>4</sup> -module interfaces) | 10000-14500   |
| Null                                                                       | 14501         |

<sup>3</sup> SVI = switch virtual interface

### **Default SNMP Configuration**

| Feature                | Default Setting                                                                           |
|------------------------|-------------------------------------------------------------------------------------------|
| SNMP agent             | Disabled <sup>5</sup> .                                                                   |
| SNMP trap receiver     | None configured.                                                                          |
| SNMP traps             | None enabled except the trap for TCP connections (tty).                                   |
| SNMP version           | If no version keyword is present, the default is Version 1.                               |
| SNMPv3 authentication  | If no keyword is entered, the default is the <b>noauth</b> (noAuthNoPriv) security level. |
| SNMP notification type | If no type is specified, all notifications are sent.                                      |

This is the default when the switch starts and the startup configuration does not have any **snmp-server** global configuration commands.

### **SNMP Configuration Guidelines**

If the switch starts and the switch startup configuration has at least one **snmp-server** global configuration command, the SNMP agent is enabled.

An SNMP *group* is a table that maps SNMP users to SNMP views. An SNMP *user* is a member of an SNMP group. An SNMP *host* is the recipient of an SNMP trap operation. An SNMP *engine ID* is a name for the local or remote SNMP engine.

When configuring SNMP, follow these guidelines:

- When configuring an SNMP group, do not specify a notify view. The **snmp-server host** global configuration command auto-generates a notify view for the user and then adds it to the group associated with that user. Modifying the group's notify view affects all users associated with that group.
- To configure a remote user, specify the IP address or port number for the remote SNMP agent of the device where the user resides.
- Before you configure remote users for a particular agent, configure the SNMP engine ID, using the **snmp-server engineID** global configuration command with the **remote** option. The remote agent's

<sup>4</sup> SFP = small form-factor pluggable

SNMP engine ID and user password are used to compute the authentication and privacy digests. If you do not configure the remote engine ID first, the configuration command fails.

- When configuring SNMP informs, you need to configure the SNMP engine ID for the remote agent in the SNMP database before you can send proxy requests or informs to it.
- If a local user is not associated with a remote host, the switch does not send informs for the **auth** (authNoPriv) and the **priv** (authPriv) authentication levels.
- Changing the value of the SNMP engine ID has significant results. A user's password (entered on the command line) is converted to an MD5 or SHA security digest based on the password and the local engine ID. The command-line password is then destroyed, as required by RFC 2274. Because of this deletion, if the value of the engine ID changes, the security digests of SNMPv3 users become invalid, and you need to reconfigure SNMP users by using the **snmp-server user** username global configuration command. Similar restrictions require the reconfiguration of community strings when the engine ID changes.

# **How to Configure SNMP**

### **Disabling the SNMP Agent**

The **no snmp-server** global configuration command disables all running versions (Version 1, Version 2C, and Version 3) of the SNMP agent on the device. You reenable all versions of the SNMP agent by the first **snmp-server** global configuration command that you enter. There is no Cisco IOS command specifically designated for enabling SNMP.

Beginning in privileged EXEC mode, follow these steps to disable the SNMP agent.

#### **Before You Begin**

The SNMP Agent must be enabled before it can be disabled. The SNMP agent is enabled by the first **snmp-server** global configuration command entered on the device.

#### **SUMMARY STEPS**

- 1. configure terminal
- 2. no snmp-server
- 3. end

|        | Command or Action                    | Purpose                               |
|--------|--------------------------------------|---------------------------------------|
| Step 1 | configure terminal                   | Enters the global configuration mode. |
|        | Example:  Switch# configure terminal |                                       |
|        | owitein configure terminar           |                                       |

|        | Command or Action                        | Purpose                            |
|--------|------------------------------------------|------------------------------------|
| Step 2 | no snmp-server                           | Disables the SNMP agent operation. |
|        | Example:                                 |                                    |
|        | Switch(config)# no snmp-server           |                                    |
| Step 3 | end                                      | Returns to privileged EXEC mode.   |
|        | <pre>Example: Switch(config) # end</pre> |                                    |

### **Configuring Community Strings**

You use the SNMP community string to define the relationship between the SNMP manager and the agent. The community string acts like a password to permit access to the agent on the switch. Optionally, you can specify one or more of these characteristics associated with the string:

- An access list of IP addresses of the SNMP managers that are permitted to use the community string to gain access to the agent
- A MIB view, which defines the subset of all MIB objects accessible to the given community
- Read and write or read-only permission for the MIB objects accessible to the community

Beginning in privileged EXEC mode, follow these steps to configure a community string on the switch.

#### **SUMMARY STEPS**

- 1. configure terminal
- **2. snmp-server community** *string* [**view** *view-name*] [**ro** | **rw**] [*access-list-number*]
- **3. access-list** *access-list-number* {**deny** | **permit**} *source* [*source-wildcard*]
- 4. end

|        | Command or Action          | Purpose                               |
|--------|----------------------------|---------------------------------------|
| Step 1 | configure terminal         | Enters the global configuration mode. |
|        | Example:                   |                                       |
|        | Switch# configure terminal |                                       |
|        |                            |                                       |

|        | Command or Action                                                                                                    | Purpose                                                                                                    |  |
|--------|----------------------------------------------------------------------------------------------------|----------------------------------------------------------------------------------------------------|--|
| Step 2 | snmp-server community string [view view-name] [ro   rw] [access-list-number]  Example:  Switch(config) # snmp-server community comaccess ro 4 | <ul> <li>Configures the community string.</li> <li>Note The @ symbol is used for delimiting the context information. Avoid using the @ symbol as part of the SNMP community string when configuring this command.</li> <li>For string, specify a string that acts like a password and permits access to the SNMP protocol. You can configure one or more community strings of any length.</li> <li>(Optional) For view-name, specify the view record accessible to the community.</li> <li>(Optional) Specify either read-only (ro) if you want authorized management stations to retrieve MIB objects, or specify read-write (rw) if you want authorized management stations to retrieve and modify MIB objects. By default, the community string permits read-only access to all objects.</li> <li>(Optional) For access-list-number, enter an IP standard access list numbered from 1 to 99 and 1300 to 1999.</li> </ul> |  |
| Step 3 | access-list access-list-number {deny   permit} source [source-wildcard]  Example:  Switch(config) # access-list 4 deny any                    |                                                                                                    |  |
| Step 4 | <pre>end  Example: Switch(config)# end</pre>                                                                                                  | Returns to privileged EXEC mode.                                                                                                    |  |

This example shows how to assign the comaccess string to SNMP, to allow read-only access, and to specify that IP access list 4 can use the community string to gain access to the switch SNMP agent:

Switch(config)# snmp-server community comaccess ro 4

#### What to Do Next

To disable access for an SNMP community, set the community string for that community to the null string (do not enter a value for the community string).

To remove a specific community string, use the **no snmp-server** community string global configuration command.

You can specify an identification name (engine ID) for the local or remote SNMP server engine on the switch. You can configure an SNMP server group that maps SNMP users to SNMP views, and you can add new users to the SNMP group.

### **Configuring SNMP Groups and Users**

You can specify an identification name (engine ID) for the local or remote SNMP server engine on the switch. You can configure an SNMP server group that maps SNMP users to SNMP views, and you can add new users to the SNMP group.

Beginning in privileged EXEC mode, follow these steps to configure SNMP groups and users on the switch.

#### **SUMMARY STEPS**

- 1. configure terminal
- 2. snmp-server engineID {local engineid-string | remote ip-address [udp-port port-number] engineid-string}
- 3. snmp-server group group-name {v1 | v2c | v3 {auth | noauth | priv}} [read readview] [write writeview] [notify notifyview] [access access-list]
- 4. snmp-server user username group-name {remote host [ udp-port port]} {v1 [access access-list] | v2c [access access-list] | v3 [encrypted] [access access-list] [auth {md5 | sha} auth-password] } [priv {des | 3des | aes {128 | 192 | 256}} priv-password]
- 5. end

|                                                                                                    | Command or Action                                  | Purpose                                                                                                    |
|----------------------------------------------------------------------------------------------------|----------------------------------------------------|----------------------------------------------------------------------------------------------------|
| Step 1                                                                                                    | configure terminal                                 | Enters the global configuration mode.                                                                                                    |
|                                                                                                    | Example:                                           |                                                                                                    |
|                                                                                                    | Switch# configure terminal                         |                                                                                                    |
| Step 2 snmp-server engineID {local engineid-string   remote ip-address [udp-port port-number] engineid-string}  Example: |                                                    | Configures a name for either the local or remote copy of SNMP.  • The <i>engineid-string</i> is a 24-character ID string with the name of the copy of SNMP. You need not specify the entire 24-character engine ID if it has trailing zeros. Specify only the portion of the engine ID up to the point where only zeros remain in the value. The Step Example configures an engine ID of 1234000000000000000000000000000000000000 |
|                                                                                                    | Switch(config)# snmp-server<br>engineID local 1234 | 123 100000000000000000000000000000000000                                                                                                    |

|        | Command or Action                                                                                                    | Purpose                                                                                                    |  |
|--------|----------------------------------------------------------------------------------------------------|----------------------------------------------------------------------------------------------------|--|
|        |                                                                                                    | • If you select <b>remote</b> , specify the <i>ip-address</i> of the device that contains the remote copy of SNMP and the optional User Datagram Protocol (UDP) port on the remote device. The default is 162. |  |
| Step 3 | snmp-server group group-name {v1                                                                                                    | Configures a new SNMP group on the remote device.                                                                                                    |  |
|        | <pre>v2c   v3 {auth   noauth   priv}} [read readview] [write writeview] [notify notifyview] [access access-list]  Example: Switch (config) # snmp-server group public v2c access lmnop</pre> | For <i>group-name</i> , specify the name of the group.                                                                                                    |  |
|        |                                                                                                    | Specify one of the following security models:                                                                                                    |  |
|        |                                                                                                    | • v1 is the least secure of the possible security models.                                                                                                    |  |
|        |                                                                                                    | <ul> <li>v2c is the second least secure model. It allows transmission of informs and<br/>integers twice the normal width.</li> </ul>                                                                           |  |
|        | pasite vie decess immop                                                                                                    | • v3, the most secure, requires you to select one of the following authentication levels:                                                                                                    |  |
|        |                                                                                                    | <b>auth</b> —Enables the Message Digest 5 (MD5) and the Secure Hash Algorithm (SHA) packet authentication.                                                                                                    |  |
|        |                                                                                                    | <b>noauth</b> —Enables the noAuthNoPriv security level. This is the default if no keyword is specified.                                                                                                    |  |
|        |                                                                                                    | <b>priv</b> —Enables Data Encryption Standard (DES) packet encryption (also called privacy).                                                                                                    |  |
|        |                                                                                                    | (Optional) Enter <b>read</b> <i>readview</i> with a string (not to exceed 64 characters) that is the name of the view in which you can only view the contents of the agent.                                    |  |
|        |                                                                                                    | (Optional) Enter <b>write</b> <i>writeview</i> with a string (not to exceed 64 characters) that is the name of the view in which you enter data and configure the contents of the agent.                       |  |
|        |                                                                                                    | (Optional) Enter <b>notify</b> <i>notifyview</i> with a string (not to exceed 64 characters) that is the name of the view in which you specify a notify, inform, or trap.                                      |  |
|        |                                                                                                    | (Optional) Enter <b>access</b> <i>access-list</i> with a string (not to exceed 64 characters) that is the name of the access list.                                                                             |  |
| Step 4 | snmp-server user username                                                                                                    | Adds a new user for an SNMP group.                                                                                                    |  |
|        | group-name {remote host [ udp-port   port]} {v1 [access access-list]   v2c                                                                                                    | The <i>username</i> is the name of the user on the host that connects to the agent.                                                                                                    |  |
|        | [access access-list]   v3 [encrypted]                                                                                                    | The <i>group-name</i> is the name of the group to which the user is associated.                                                                                                    |  |
|        | [access access-list] [auth {md5   sha} auth-password] } [priv {des   3des   aes {128   192   256}} priv-password]                                                                            | Enter <b>remote</b> to specify a remote SNMP entity to which the user belongs and the hostname or IP address of that entity with the optional UDP port number. The default is 162.                             |  |
|        | Example:                                                                                                    | Enter the SNMP version number (v1, v2c, or v3). If you enter v3, you have these additional options:                                                                                                    |  |
|        | Switch(config)# snmp-server user Pat public v2c                                                                                                    | • encrypted specifies that the password appears in encrypted format. This keyword is available only when the v3 keyword is specified.                                                                          |  |

|        | Command or Action   | Purpose                                                                                                    |  |
|--------|---------------------|----------------------------------------------------------------------------------------------------|--|
|        |                     | • auth is an authentication level setting session that can be either the HMAC-MD5-96 (md5) or the HMAC-SHA-96 (sha) authentication level and requires a password string <i>auth-password</i> (not to exceed 64 characters). |  |
|        |                     | If you enter <b>v3</b> you can also configure a private ( <b>priv</b> ) encryption algorithm and password string <i>priv-password</i> using the following keywords (not to exceed 64 characters):                           |  |
|        |                     | • priv specifies the User-based Security Model (USM).                                                                                                    |  |
|        |                     | • des specifies the use of the 56-bit DES algorithm.                                                                                                    |  |
|        |                     | • 3des specifies the use of the 168-bit DES algorithm.                                                                                                    |  |
|        |                     | • aes specifies the use of the DES algorithm. You must select either 128-bit, 192-bit, or 256-bit encryption.                                                                                                    |  |
|        |                     | (Optional) Enter <b>access</b> <i>access-list</i> with a string (not to exceed 64 characters) that is the name of the access list.                                                                                          |  |
| Step 5 | end                 | Returns to privileged EXEC mode.                                                                                                    |  |
|        | Example:            |                                                                                                    |  |
|        | Switch(config)# end |                                                                                                    |  |

### **Configuring SNMP Notifications**

A trap manager is a management station that receives and processes traps. Traps are system alerts that the switch generates when certain events occur. By default, no trap manager is defined, and no traps are sent. Switches running this Cisco IOS release can have an unlimited number of trap managers.

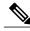

Note

Many commands use the word **traps** in the command syntax. Unless there is an option in the command to select either traps or informs, the keyword **traps** refers to traps, informs, or both. Use the **snmp-server host** global configuration command to specify whether to send SNMP notifications as traps or informs.

You can use the **snmp-server host** global configuration command for a specific host to receive the notification types listed in the following table. You can enable any or all of these traps and configure a trap manager to receive them.

Table 4: Device Notification Types

| Notification Type Keyword | Description                     |
|---------------------------|---------------------------------|
| bridge                    | Generates STP bridge MIB traps. |

| Notification Type Keyword | Description                                                                                                    |  |
|---------------------------|----------------------------------------------------------------------------------------------------|--|
| cluster                   | Generates a trap when the cluster configuration changes.                                                                                                    |  |
| config                    | Generates a trap for SNMP configuration changes.                                                                                                    |  |
| copy-config               | Generates a trap for SNMP copy configuration changes.                                                                                                    |  |
| cpu threshold             | Allow CPU-related traps.                                                                                                    |  |
| entity                    | Generates a trap for SNMP entity changes.                                                                                                    |  |
| envmon                    | Generates environmental monitor traps. You can enable any or all of these environmental traps: fan, shutdown, status, supply, temperature.                                                                                                    |  |
| flash                     | Generates SNMP FLASH notifications. In a switch stack, you can optionally enable notification for flash insertion or removal, which would cause a trap to be issued whenever a switch in the stack is removed or inserted (physical removal, power cycle, or reload).   |  |
| fru-ctrl                  | Generates entity field-replaceable unit (FRU) control traps. In the switch stack, this trap refers to the insertion or removal of a switch in the stack.                                                                                                    |  |
| hsrp                      | Generates a trap for Hot Standby Router Protocol (HSRP) changes.                                                                                                    |  |
| ipmulticast               | Generates a trap for IP multicast routing changes.                                                                                                    |  |
| mac-notification          | Generates a trap for MAC address notifications.                                                                                                    |  |
| ospf                      | Generates a trap for Open Shortest Path First (OSPF) changes. You can enable any or all of these traps: Cisco specific, errors, link-state advertisement, rate limit, retransmit, and state changes.                                                                    |  |
| pim                       | Generates a trap for Protocol-Independent Multicast (PIM) changes. You can enable any or all of these traps: invalid PIM messages, neighbor changes, and rendezvous point (RP)-mapping changes.                                                                         |  |
| port-security             | Generates SNMP port security traps. You can also set a maximum trap rate per second. The range is from 0 to 1000; the default is 0, which means that there is no rate limit.                                                                                            |  |
|                           | Note When you configure a trap by using the notification type port-security, configure the port security trap first, and then configure the port security trap rate:  1 snmp-server enable traps port-security  2 snmp server enable traps port-security trap rate rate |  |
|                           | 2 snmp-server enable traps port-security trap-rate <i>rate</i>                                                                                                    |  |
| snmp                      | Generates a trap for SNMP-type notifications for authentication, cold start, warm start, link up or link down.                                                                                                    |  |
| storm-control             | Generates a trap for SNMP storm-control. You can also set a maximum trap rate per minute. The range is from 0 to 1000; the default is 0 (no limit is imposed; a trap is sent at every occurrence).                                                                      |  |

| Notification Type Keyword | Description                                                            |
|---------------------------|------------------------------------------------------------------------|
| stpx                      | Generates SNMP STP Extended MIB traps.                                 |
| syslog                    | Generates SNMP syslog traps.                                           |
| tty                       | Generates a trap for TCP connections. This trap is enabled by default. |
| vlan-membership           | Generates a trap for SNMP VLAN membership changes.                     |
| vlancreate                | Generates SNMP VLAN created traps.                                     |
| vlandelete                | Generates SNMP VLAN deleted traps.                                     |
| vtp                       | Generates a trap for VLAN Trunking Protocol (VTP) changes.             |

Beginning in privileged EXEC mode, follow these steps to configure the switch to send traps or informs to a host.

#### **SUMMARY STEPS**

- 1. configure terminal
- 2. snmp-server engineID remote ip-address engineid-string
- 3. snmp-server user username group-name {remote host [ udp-port port]} {v1 [access access-list] | v2c [access access-list] | v3 [encrypted] [access access-list] [auth {md5 | sha} auth-password] }
- **4.** snmp-server group group-name {v1 | v2c | v3 {auth | noauth | priv}} [read readview] [write writeview] [notify notifyview] [access access-list]
- 5. snmp-server host host-addr [informs | traps] [version {1 | 2c | 3 {auth | noauth | priv}}}] community-string [notification-type]
- **6. snmp-server enable traps** *notification-types*
- 7. snmp-server trap-source interface-id
- 8. snmp-server queue-length length
- 9. snmp-server trap-timeout seconds
- **10**. end

|        | Command or Action                                      | Purpose                                      |
|--------|--------------------------------------------------------|----------------------------------------------|
| Step 1 | configure terminal                                     | Enters the global configuration mode.        |
|        | Example: Switch# configure terminal                    |                                              |
| Step 2 | snmp-server engineID remote ip-address engineid-string | Specifies the engine ID for the remote host. |

|        | Command or Action                                                                                                    | Purpose                                                                                                    |
|--------|----------------------------------------------------------------------------------------------------|----------------------------------------------------------------------------------------------------|
|        | Example:<br>Switch(config) # snmp-server engineID remote<br>192.180.1.27 00000063000100alc0b4011b                                                                                                    |                                                                                                    |
| Step 3 | <pre>snmp-server user username group-name {remote host [ udp-port port]} {v1 [access access-list]   v2c [access access-list]   v3 [encrypted] [access access-list] [auth {md5   sha} auth-password] }  Example: Switch(config) # snmp-server user Pat public v2c</pre> | Configures an SNMP user to be associated with the remote host created in Step 2.  Note You cannot configure a remote user for an address without first configuring the engine ID for the remote host.  Otherwise, you receive an error message, and the command is not executed.                                                                                                    |
| Step 4 | <pre>snmp-server group group-name {v1   v2c   v3 {auth   noauth   priv}} [read readview] [write writeview] [notify notifyview] [access access-list]  Example: Switch(config) # snmp-server group public v2c access lmnop</pre>                                         | Configures an SNMP group.                                                                                                    |
| Step 5 | <pre>snmp-server host host-addr [informs   traps] [version {1   2c   3 {auth   noauth   priv}}] community-string [notification-type]  Example: Switch(config) # snmp-server host 203.0.113.1 comaccess snmp</pre>                                                      | Specifies the recipient of an SNMP trap operation.  For host-addr, specify the name or Internet address of the host (the targeted recipient).  (Optional) Specify traps (the default) to send SNMP traps to the host. Specify informs to send SNMP informs to the host.  (Optional) Specify the SNMP version (1, 2c, or 3). SNMPv1 does not support informs.  (Optional) For Version 3, select authentication level auth, noauth, or priv.  For community-string, when version 1 or version 2c is specified, enter the password-like community string sent with the notification operation. When version 3 is specified, enter the SNMPv3 username. The @ symbol is used for delimiting the context information. Avoid using the @ symbol as part of the SNMP community string when configuring this command.  (Optional) For notification-type, use the keywords listed in the table above. If no type is specified, all notifications are sent. |
| Step 6 | <pre>snmp-server enable traps notification-types  Example: Switch(config) # snmp-server enable traps snmp</pre>                                                                                                    | Enables the switch to send traps or informs and specifies the type of notifications to be sent. For a list of notification types, see the table above, or enter <b>snmp-server enable traps</b> ?  To enable multiple types of traps, you must enter a separate <b>snmp-server enable traps</b> command for each trap type.                                                                                                    |

|         | Command or Action                                                      | Purpose                                                                                                    |
|---------|------------------------------------------------------------------------|----------------------------------------------------------------------------------------------------|
|         |                                                                        | <b>Note</b> When you configure a trap by using the notification type port-security, configure the port security trap first, and then configure the port security trap rate: |
|         |                                                                        | 1 snmp-server enable traps port-security                                                                                                    |
|         |                                                                        | 2 snmp-server enable traps port-security trap-rate rate                                                                                                    |
| Step 7  | snmp-server trap-source interface-id                                   | (Optional) Specifies the source interface, which provides the IP address for the trap message. This command also sets the source IP                                         |
|         | Example: Switch(config) # snmp-server trap-source GigabitEthernet1/0/1 | address for informs.                                                                                                    |
| Step 8  | snmp-server queue-length length                                        | (Optional) Establishes the message queue length for each trap host. The range is 1 to 1000; the default is 10.                                                              |
|         | Example: Switch(config) # snmp-server queue-length 20                  |                                                                                                    |
| Step 9  | snmp-server trap-timeout seconds                                       | (Optional) Defines how often to resend trap messages. The range is 1 to 1000; the default is 30 seconds.                                                                    |
|         | Example: Switch(config) # snmp-server trap-timeout 60                  |                                                                                                    |
| Step 10 | end                                                                    | Returns to privileged EXEC mode.                                                                                                    |
|         | Example:                                                               |                                                                                                    |
|         | Switch(config)# end                                                    |                                                                                                    |

#### What to Do Next

The **snmp-server host** command specifies which hosts receive the notifications. The **snmp-server enable trap** command globally enables the method for the specified notification (for traps and informs). To enable a host to receive an inform, you must configure an **snmp-server host informs** command for the host and globally enable informs by using the **snmp-server enable traps** command.

To remove the specified host from receiving traps, use the **no snmp-server host** global configuration command. The **no snmp-server host** command with no keywords disables traps, but not informs, to the host. To disable informs, use the **no snmp-server host informs** global configuration command. To disable a specific trap type, use the **no snmp-server enable traps** *notification-types* global configuration command.

### **Setting the Agent Contact and Location Information**

Beginning in privileged EXEC mode, follow these steps to set the system contact and location of the SNMP agent so that these descriptions can be accessed through the configuration file.

#### **SUMMARY STEPS**

- 1. configure terminal
- 2. snmp-server contact text
- 3. snmp-server location text
- 4. end

### **DETAILED STEPS**

|        | Command or Action                                                                  | Purpose                               |
|--------|------------------------------------------------------------------------------------|---------------------------------------|
| Step 1 | configure terminal                                                                 | Enters the global configuration mode. |
|        | Example:                                                                           |                                       |
|        | Switch# configure terminal                                                         |                                       |
| Step 2 | snmp-server contact text                                                           | Sets the system contact string.       |
|        | Example: Switch(config) # snmp-server contact Dial System Operator at beeper 21555 |                                       |
| Step 3 | snmp-server location text                                                          | Sets the system location string.      |
|        | <pre>Example: Switch(config) # snmp-server location Building 3/Room 222</pre>      |                                       |
| Step 4 | end                                                                                | Returns to privileged EXEC mode.      |
|        | <pre>Example: Switch(config) # end</pre>                                           |                                       |

### **Limiting TFTP Servers Used Through SNMP**

Beginning in privileged EXEC mode, follow these steps to limit the TFTP servers used for saving and loading configuration files through SNMP to the servers specified in an access list.

### **SUMMARY STEPS**

- 1. configure terminal
- 2. snmp-server tftp-server-list access-list-number
- **3. access-list** *access-list-number* {**deny** | **permit**} *source* [*source-wildcard*]
- 4. end

### **DETAILED STEPS**

|        | Command or Action                                                       | Purpose                                                                                                    |
|--------|-------------------------------------------------------------------------|----------------------------------------------------------------------------------------------------|
| Step 1 | configure terminal                                                      | Enters the global configuration mode.                                                                                                    |
|        | Example:                                                                |                                                                                                    |
|        | Switch# configure terminal                                              |                                                                                                    |
| Step 2 | snmp-server tftp-server-list<br>access-list-number                      | Limits the TFTP servers used for configuration file copies through SNMP to the servers in the access list.                                                                         |
|        | <pre>Example: Switch(config) # snmp-server tftp-server-list 44</pre>    | For <i>access-list-number</i> , enter an IP standard access list numbered from 1 to 99 and 1300 to 1999.                                                                           |
| Step 3 | access-list access-list-number {deny   permit} source [source-wildcard] | Creates a standard access list, repeating the command as many times as necessary.                                                                                                  |
|        | <pre>Example: Switch(config) # access-list 44 permit 10.1.1.2</pre>     | For <i>access-list-number</i> , enter the access list number specified in Step 2.                                                                                                  |
|        |                                                                         | The <b>deny</b> keyword denies access if the conditions are matched. The <b>permit</b> keyword permits access if the conditions are matched.                                       |
|        |                                                                         | For <i>source</i> , enter the IP address of the TFTP servers that can access the switch.                                                                                           |
|        |                                                                         | (Optional) For <i>source-wildcard</i> , enter the wildcard bits, in dotted decimal notation, to be applied to the source. Place ones in the bit positions that you want to ignore. |
|        |                                                                         | The access list is always terminated by an implicit deny statement for everything.                                                                                                 |
| Step 4 | end                                                                     | Returns to privileged EXEC mode.                                                                                                    |
|        | Example:                                                                |                                                                                                    |
|        | Switch(config)# end                                                     |                                                                                                    |

19

## **Configuring Trap Flags for SNMP**

#### **SUMMARY STEPS**

- 1. configure terminal
- 2. trapflags ap { interfaceup | register}
- 3. trapflags client {dot11 | excluded}
- 4. trapflags dot11-security {ids-sig-attack | wep-decrypt-error}
- 5. trapflags mesh
- 6. trapflags rogueap
- 7. trapflags rrm-params {channels | tx-power}
- 8. trapflags rrm-profile {coverage | interference | load | noise}
- 9. end

|        | Command or Action                                             | Purpose                                                                                                    |
|--------|---------------------------------------------------------------|----------------------------------------------------------------------------------------------------|
| Step 1 | configure terminal                                            | Enters the global configuration mode.                                                                           |
|        | Example:                                                      |                                                                                                    |
|        | Switch# configure terminal                                    |                                                                                                    |
| Step 2 | trapflags ap { interfaceup   register}                        | Enables sending AP-related traps. Use the <b>no</b> form of the command to disable the trap flags.              |
|        | Example:                                                      | • interfaceup— Enables trap when a Cisco AP interface (A or B) comes up.                                        |
|        | <pre>Switch(config)# trapflags ap interfaceup</pre>           | • register– Enables trap when a Cisco AP registers with a Cisco switch.                                         |
| Step 3 | trapflags client {dot11   excluded}                           | Enables sending client-related dot11 traps. Use the <b>no</b> form of the command to disable the trap flags.    |
|        | Example:                                                      | • dot11– Enables Dot11 traps for clients.                                                                       |
|        | <pre>Switch(config)# trapflags client excluded</pre>          | • excluded— Enables excluded traps for clients.                                                                 |
| Step 4 | trapflags dot11-security {ids-sig-attack   wep-decrypt-error} | Enables sending 802.11 security-related traps. Use the <b>no</b> form of the command to disable the trap flags. |
|        | Example:                                                      | • ids-sig-attack - Enables IDS signature attack traps.                                                          |
|        | Switch(config)# trapflags dot11-security wep-decrypt-error    | • wep-decrypt-error— Enables traps for WEP decrypt error for clients.                                           |

|        | Command or Action                                              | Purpose                                                                                                    |
|--------|----------------------------------------------------------------|----------------------------------------------------------------------------------------------------|
| Step 5 | trapflags mesh                                                 | Enables trap for the mesh. Use the <b>no</b> form of the command to disable the trap flags.                           |
|        | Example:                                                       |                                                                                                    |
|        | Switch(config)# trapflags mesh                                 |                                                                                                    |
| Step 6 | trapflags rogueap                                              | Enables trap for rogue AP detection. Use the <b>no</b> form of the command to disable the trap flags.                 |
|        | Example:                                                       |                                                                                                    |
|        | Switch(config)# trapflags rogueap                              |                                                                                                    |
| Step 7 | trapflags rrm-params {channels   tx-power}                     | Enables sending RRM-parameter update-related traps. Use the <b>no</b> form of the command to disable the trap flags.  |
|        | Example:                                                       | • channels— Enables trap when RF Manager automatically changes                                                        |
|        | Switch(config)# trapflags rrm-params tx-power                  | a channel number for the Cisco AP interface.                                                                          |
|        | th poner                                                       | • <b>tx-power</b> – Enables the trap when RF Manager automatically changes Tx-Power level for the Cisco AP interface. |
| Step 8 | trapflags rrm-profile {coverage   interference   load   noise} | Enables sending RRM-profile-related traps. Use the <b>no</b> form of the command to disable the trap flags.           |
|        | Example:                                                       | • <b>coverage</b> – Enables the trap when the coverage profile maintained by RF Manager fails.                        |
|        | <pre>Switch(config)# trapflags rrm-profile interference</pre>  | • interference— Enables the trap when the interference profile maintained by RF Manager fails.                        |
|        |                                                                | • load – Enables trap when the load profile maintained by RF Manager fails.                                           |
|        |                                                                | • noise— Enables trap when the noise profile maintained by RF Manager fails.                                          |
| Step 9 | end                                                            | Returns to privileged EXEC mode.                                                                                      |
|        | Example:                                                       |                                                                                                    |
|        | Switch(config)# end                                            |                                                                                                    |

# **Enabling SNMP Wireless Trap Notification**

### **SUMMARY STEPS**

- 1. configure terminal
- 2. snmp-server enable traps wireless [AP | RRM | bsn80211SecurityTrap | bsnAPParamUpdate | bsnAPProfile | bsnAccessPoint | bsnMobileStation | bsnRogue | client | mfp | rogue]
- 3. end

| Command or Action                                                                                                    | Purpose                                                                                                    |
|----------------------------------------------------------------------------------------------------|----------------------------------------------------------------------------------------------------|
| configure terminal                                                                                                    | Enters the global configuration mode.                                                                                                    |
| Example:  Switch# configure terminal  snmp-server enable traps wireless [AP   RRM                                                                                                    | Enables SNMP wireless trap notification.                                                                                                    |
| bsn80211SecurityTrap   bsnAPParamUpdate   bsnAPProfile   bsnAccessPoint   bsnMobileStation   bsnRogue   client   mfp   rogue]  Example:  Switch(config) # snmp-server enable traps wireless AP | <ul> <li>AP- Enables access point traps.</li> <li>RRM- Enables RRM traps.</li> <li>bsn80211SecurityTrap- Enables the security-related trap.</li> <li>bsnAPParamUpdate- Enables the trap for AP parameters that get updated.</li> <li>bsnAPProfile- Enables BSN AP profile traps.</li> <li>bsnAccessPoint- Enables BSN access point traps.</li> <li>bsnMobileStation- Controls wireless client traps.</li> <li>bsnRogue- Enables BSN rogue-related traps.</li> <li>client- Enables client traps.</li> <li>mfp- Enables MFP traps.</li> </ul> |
| end  Example:                                                                                                    | rogue     Enables rogue-related traps.  Returns to privileged EXEC mode.                                                                                                    |
|                                                                                                    | configure terminal  Example:  Switch# configure terminal  snmp-server enable traps wireless [AP   RRM   bsn80211SecurityTrap   bsnAPParamUpdate   bsnAPProfile   bsnAccessPoint   bsnMobileStation   bsnRogue   client   mfp   rogue]  Example:  Switch(config)# snmp-server enable traps wireless AP                                                                                                    |

# **Monitoring SNMP Status**

To display SNMP input and output statistics, including the number of illegal community string entries, errors, and requested variables, use the **show snmp** privileged EXEC command. You also can use the other privileged EXEC commands listed in the table to display SNMP information.

Table 5: Commands for Displaying SNMP Information

| Command            | Purpose                                                                                                    |
|--------------------|----------------------------------------------------------------------------------------------------|
| show snmp          | Displays SNMP statistics.                                                                                                    |
| show snmp engineID | Displays information on the local SNMP engine and all remote engines that have been configured on the device.                                                                  |
| show snmp group    | Displays information on each SNMP group on the network.                                                                                                    |
| show snmp pending  | Displays information on pending SNMP requests.                                                                                                    |
| show snmp sessions | Displays information on the current SNMP sessions.                                                                                                    |
| show snmp user     | Displays information on each SNMP user name in the SNMP users table.                                                                                                    |
|                    | Note You must use this command to display SNMPv3 configuration information for auth   noauth   priv mode. This information is not displayed in the show running-config output. |

# **SNMP Examples**

This example shows how to enable all versions of SNMP. The configuration permits any SNMP manager to access all objects with read-only permissions using the community string *public*. This configuration does not cause the switch to send any traps.

```
Switch(config)# snmp-server community public
```

This example shows how to permit any SNMP manager to access all objects with read-only permission using the community string *public*. The switch also sends VTP traps to the hosts 192.180.1.111 and 192.180.1.33 using SNMPv1 and to the host 192.180.1.27 using SNMPv2C. The community string *public* is sent with the traps.

```
Switch(config)# snmp-server community public
Switch(config)# snmp-server enable traps vtp
Switch(config)# snmp-server host 192.180.1.27 version 2c public
Switch(config)# snmp-server host 192.180.1.111 version 1 public
Switch(config)# snmp-server host 192.180.1.33 public
```

This example shows how to allow read-only access for all objects to members of access list 4 that use the *comaccess* community string. No other SNMP managers have access to any objects. SNMP Authentication Failure traps are sent by SNMPv2C to the host *cisco.com* using the community string *public*.

```
Switch(config)# snmp-server community comaccess ro 4
Switch(config)# snmp-server enable traps snmp authentication
Switch(config)# snmp-server host cisco.com version 2c public
```

This example shows how to send Entity MIB traps to the host *cisco.com*. The community string is restricted. The first line enables the switch to send Entity MIB traps in addition to any traps previously enabled. The second line specifies the destination of these traps and overwrites any previous **snmp-server** host commands for the host *cisco.com*.

```
Switch(config)# snmp-server enable traps entity
Switch(config)# snmp-server host cisco.com restricted entity
```

This example shows how to enable the switch to send all traps to the host *myhost.cisco.com* using the community string *public*:

```
Switch(config)# snmp-server enable traps
Switch(config)# snmp-server host myhost.cisco.com public
```

This example shows how to associate a user with a remote host and to send **auth** (authNoPriv) authentication-level informs when the user enters global configuration mode:

```
Switch(config) # snmp-server engineID remote 192.180.1.27 00000063000100a1c0b4011b
Switch(config) # snmp-server group authgroup v3 auth
Switch(config) # snmp-server user authuser authgroup remote 192.180.1.27 v3 auth md5 mypassword
Switch(config) # snmp-server user authuser authgroup v3 auth md5 mypassword
Switch(config) # snmp-server host 192.180.1.27 informs version 3 auth authuser config
Switch(config) # snmp-server enable traps
Switch(config) # snmp-server inform retries 0
```